#### **BAB IV**

#### **ANALISIS DESAIN SISTEM**

#### **4.1 Hasil Pengumpulan Data**

Pengumpulan data merupakan pengumpulan data-data sebagai keperluan pokok permasalahan untuk dijadikan suatu sistem yang dapat menyelesaikan permasalahan yang ada di MI Nurul Mun'im dan untuk keperluan penyelesaian pembuatan aplikasi sistem informasi keuangan berbasis web , beberapa cara pengumpulan data yang berbeda termasuk observasi dan wawancara.

## **4.1.1 Observasi**

Observasi dilakukan untuk mendapatkan sebuah data dengan mengamati objek data secara langsung untuk mengetahui kebutuhan system yang sesuai untuk laporan keuangan, Teknik observasi akan menghasilkan beberapa deskripsi kebutuhan yang diperlukan oleh madrasah. Untuk mencapai itu semua dibutuhkan pengamatan secara detail dan mendalam terhadap objek yang diteliti yaitu proses pengelolaan keuangan siswa berupa tabungan dan juga infaq. Dari observasi ini dihasilkan beberapa deskripsi tentang apa saja yang dibutuhkan oleh madrasah, diantaranya laporan keuangan siswa berupa tabungan dan juga infaq yang menggunakan paper dan dalam penyajian data belum otomatis sesuai dengan data keuangan siswa.

## **4.1.2 Wawancara**

Dari hasil wawancara yang dilakukan di MI Nurul Mun'im pada bagian keuangan, didapatkan beberapa fakta-fakta yaitu terkait permasalahan karena belum adanya system aplikasi yang dapat dengan cepat dan akurat untuk melaporan data keuangan siswa yang berupa infaq dan tabungan.

**Tabel 4.1** Draft Wawancara

| N <sub>o</sub> | Pertanyaan                                                                                                   | Jawaban                                                                                                    |
|----------------|----------------------------------------------------------------------------------------------------|----------------------------------------------------------------------------------------------------|
| 1              | Apa saja bentuk-bentuk keuangan siswa<br>di MINM ?                                                           | Untuk keuangan siswa di<br>sekolah berupa infaq dan<br>tabungan siswa sendiri.                                                        |
| $\overline{2}$ | Bagaimana sistem pelaporan keuangan di<br>MINM?                                                              | Untuk laporan keuangan<br>di MINM masih<br>menggunakan buku besar.                                                                    |
| $\overline{3}$ | Apakah sebelumnya sudah ada media<br>informasi keuangan berbasis web dalam<br>laporan ke kepala sekolah ini? | Belum ada.                                                                                                    |
| $\overline{4}$ | Bagaimana menurut anda jika pelaporan<br>data keuangan siswa ini dirancang<br>dengan sistem berbasis web?    | Setuju, karena dengan<br>aplikasi seperti itu akan<br>memudahkan untuk<br>melaporkan data keuangan<br>siswa kepada kepala<br>sekolah. |

## **4.2 Hasil Pengembangan Sistem**

Setelah dilakukan pengumpulan data, nantinya akan melakukan pengembangan sistem terhadap sistem yang ada sebelumnya. Dengan penelitian ini menggunakan metode waterfall dengan urutan dan langkahlangkah dimulai analisis, desain, penulisan kode, pengujian dan tahap pemeliharaan. Adapun hasil dari pengembangan system sebagai berikut :

≃

## **4.2.1 Analisis system**

Dari penelitian yang dilakukan di MI Nurul Mun'im dapat menganalisis sistem yang ada, dapat diambil draft laporan keuangan siswa dalam bentuk paper dan membuat sistem komputerisasi baru yang dapat diakses secara real time.

## 1. **Analisis system lama**

Dari hasil analisa system lama maka dapat disimpulkan bahwa laporan keuangan siswa di sekolah Madrasah Ibtidaiyah Nurul Mun'im Paiton yang sedang berjalan saat ini menggunakan paper hal itu dapat membuat bendahara keseluitan, selain itu laporan berbentuk paper tersebut mudah rusak jika tidak disimpan dengan baik.

## **2. Analisis sistem baru**

Berdasarkan apa yang menjadi kekurangan pada system yang sedang berjalan saat ini. Maka dalam penelitian ini memberikan solusi yang tepat untuk mengatasi kekurangan yang berjalan saat ini yaitu dengan memberikan sebuah system yang dapat memudahkan bendahara untuk mengimputkan data keuangan siswa berbasis web di MI Nurul Mun'im dan memper mudahkan bendahara dalam melaporkan data keungan siswa berapa tabungan dan infaq kepada kepala sekolah. Gambaran system dari aplikasi ini akan dibuat sesuai dengan hasil pengumpulan data yang sudah diperoleh. Diantaranya akan menampilkan data tabungan dan data infaq.

#### **4.2.2 Desain system**

Setelah melakukan analisis sistem, maka dilakukan perancangan sistem dalam upaya merancang aplikasi keuangan pada MI Nurul Mun'im berbasis web berdasarkan analisis di atas. Diantaranya ada beberapa perangkat dalam perancangan sistem ini, yaitu : Flowchart, Data Flow

Diagram (DFD), Model Data Konseptual (CDM), Model Data Fisik (PDM).

## **1. Alur Sistem (Flowchart)**

Flowchart sistem lama dan flowchart sistem baru pada aplikasi Pengembangan Sistem Informasi Keuangan Di Mi Nurul Mun'im Berbasis Web. Berikut alur sistemnya :

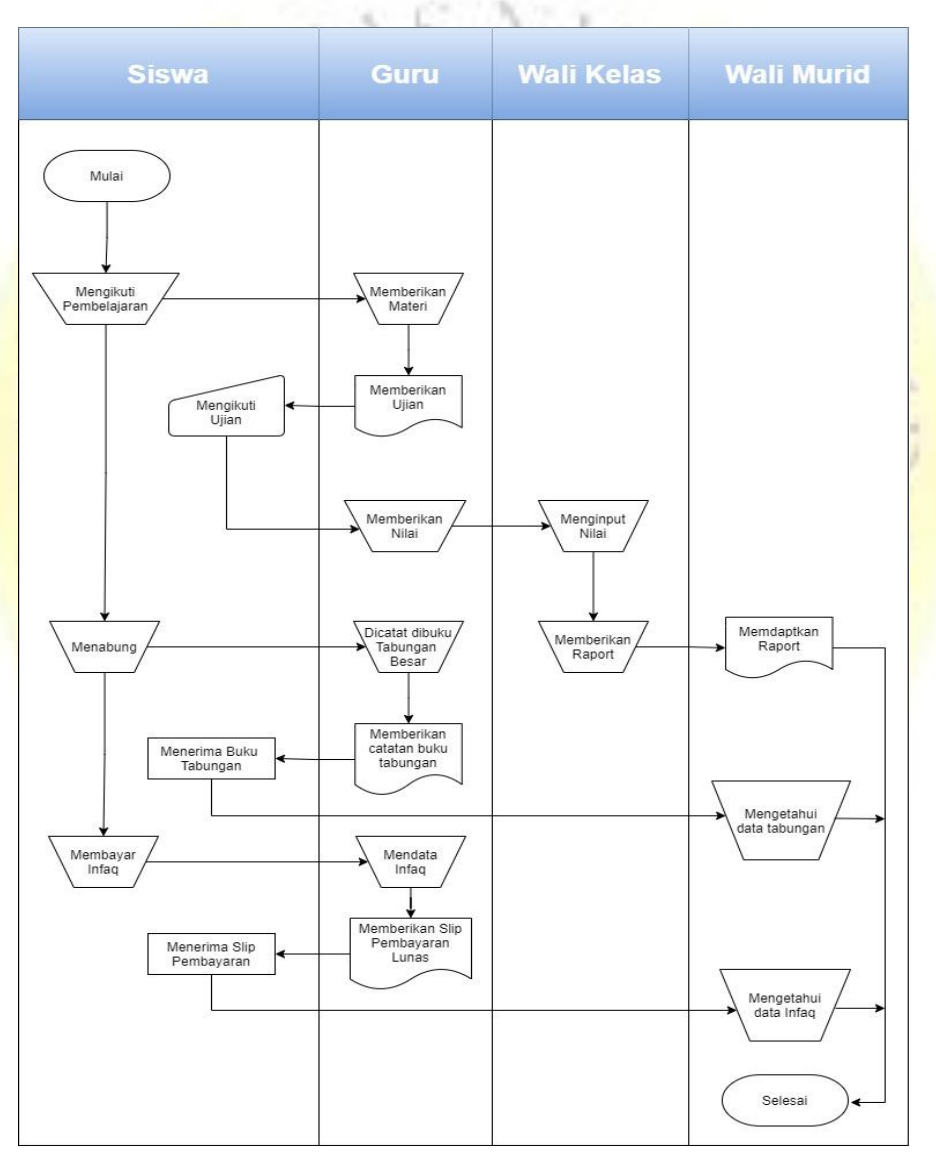

**a. Flowchart sistem lama**

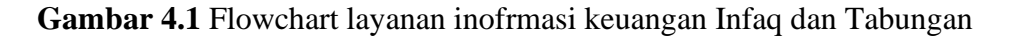

# **b. Flowchart system baru**

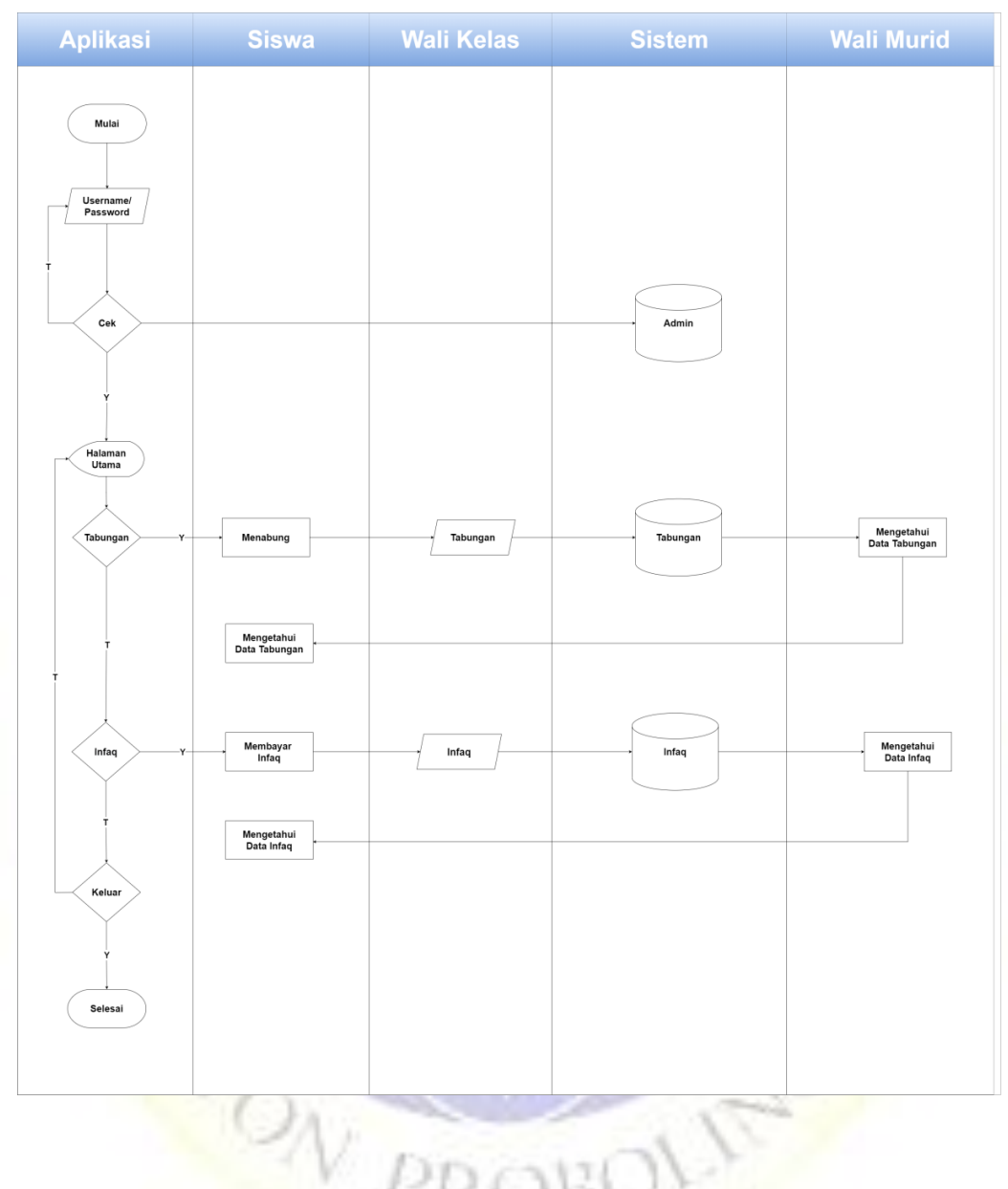

**Gambar 4.2** Flowchart aplikasi baru

## **2. Diagram Alir Data (Data Flow Diagram)**

Berikutnya adalah grafik arus informasi dalam kerangka pengaturan yang mewakili hubungan antara kerangka kerja data dan substansi terkait di seluruh dunia.

## **a. Context Diagram**

Setting Diagram adalah tahap pertama dalam streaming yang cukup lama. Setting graph adalah penggambaran utama dari sebuah aplikasi dalam diagram (tingkat tinggi) dan dipisahkan menjadi segmensegmen poin demi poin. Dalam merencanakan aplikasi pengembangan kerangka data moneter online di MI Nurul Mun'im adalah sebagai berikut :

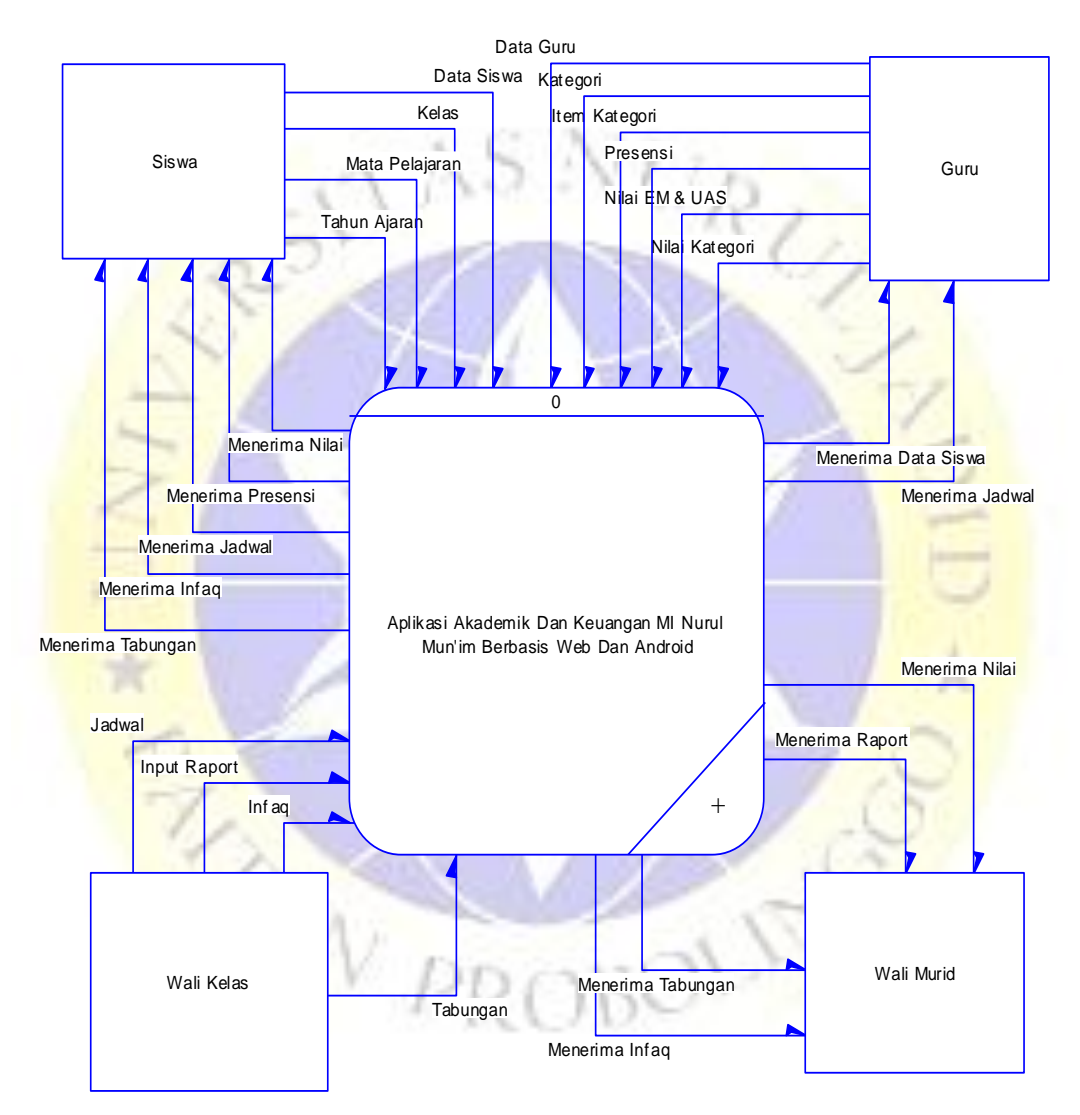

**Gambar 4.3** Diagram kontek

#### **3. Data Flow Diagram (DFD)**

Perkembangan informasi yang ada dalam kerangka diidentifikasi dengan siklus, entitas, dan penyimpanan data. Alur data pada kedua komponen tersebut dapat digambarkan dalam sebuah Data Flow Diagram

yang biasanya dibuat untuk memudahkan pemahaman secara detail dari beberapa tingkatan, yaitu:

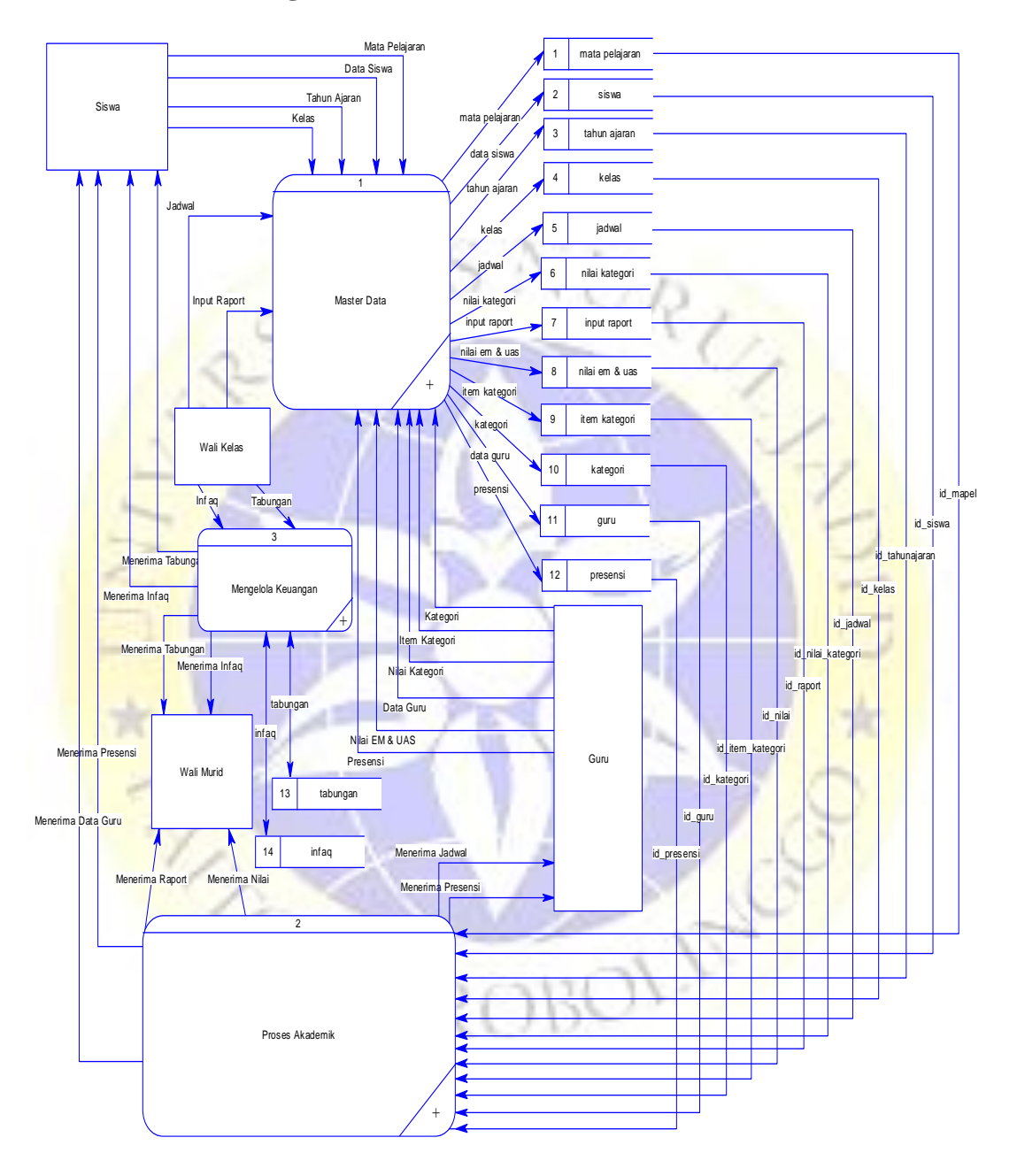

# **a. Data Flow Diagram Level 1**

**Gambar 4.4** DFD level 1

## **4. Entity Relationship Diagram (ERD)**

Dalam Entity Relationship Diagram (ERD), hubungan antar record dikaitkan dengan sebuah kunci sosial (Relational Key) yang merupakan kunci esensial dari setiap dokumen. ERD terdiri dari sekumpulan item fundamental, menjadi elemen spesifik yang saling berhubungan. Tingkat keterhubungan antar elemen dalam suatu relasi dengan kardinalitas.

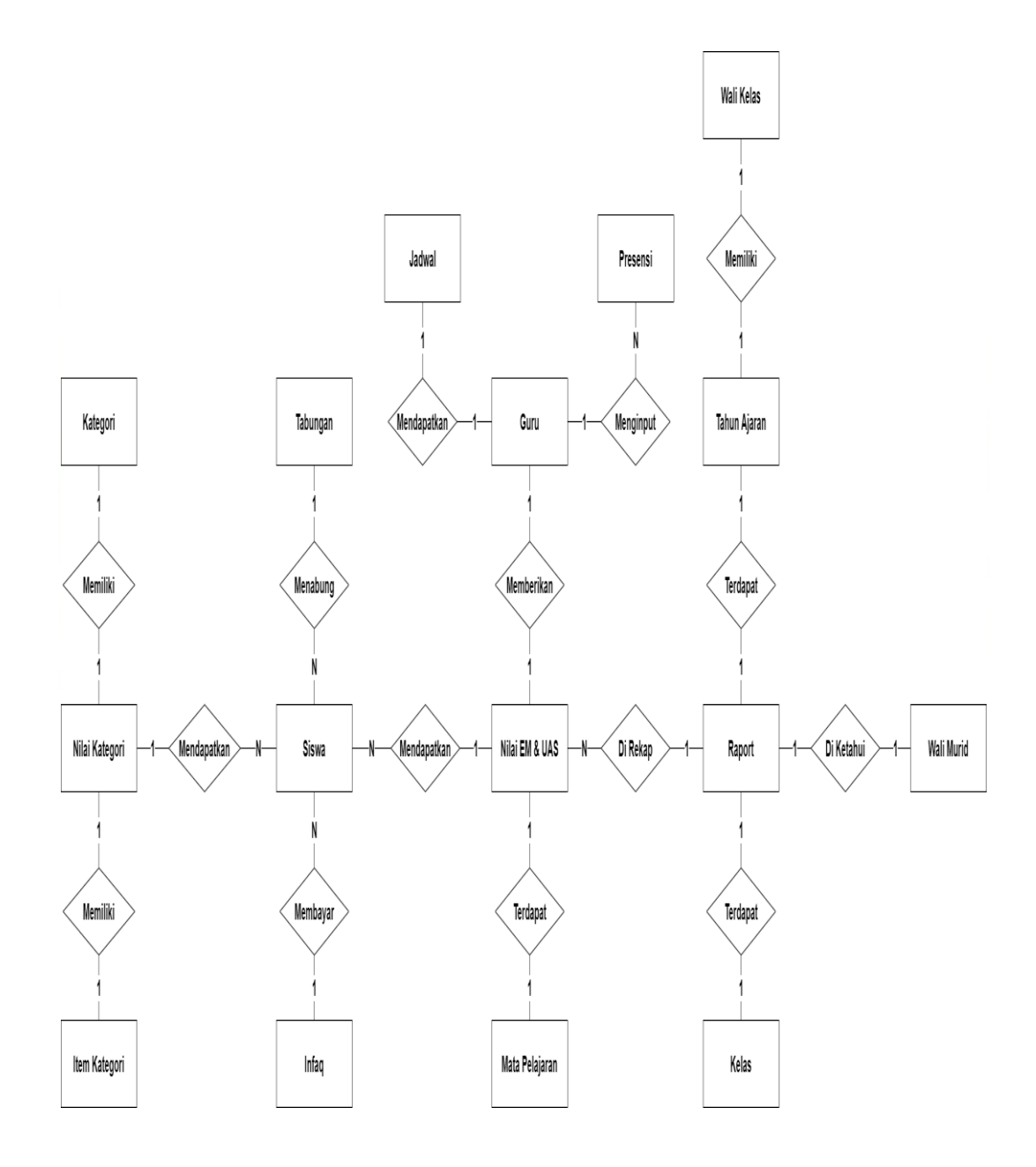

**Gambar 4.5** ERD

## **Kamus Data :**

Walikelas:{**id\_walikelas\*,id\_tahunajaran\_walikelas,id\_kelas\_walikelas,id\_gu ru\_walikelas**,wali kelas, tahun ajaran,kelas,guru}

Guru : {**id\_guru\*,** niup, nama\_guru, kotalahir\_guru, tanggal\_guru, jk\_guru, alamat\_guru, pendidikan\_guru, notelp\_guru, foto\_guru, password\_guru, level}

Siswa/Wali Murid : {**id\_siswa\*, id\_tahunajaran,** nis, nama\_siswa, kotalahir\_siswa, tanggal\_siswa, jk\_siswa, anak\_ke, status\_keluarga, diterima\_dikelas, madrasah\_sebelum, alamat\_madrasah, nama\_ayah, nama\_ibu, alamat\_ortu, notelp\_ortu, nama\_wali, alamat\_wali, pekerjaan\_wali, notelp\_wali, foto\_siswa, password\_siswa}

Kelas : {**id\_kelas\*,** nama\_kelas}

Mata Pelajaran : {**id\_mapel\*,** nama\_mapel}

Tahun Ajaran : {**id\_tahunajaran\*,** tahun\_ajaran}

Jadwal : {**id\_jadwal\*, id\_tahunajaran\_jadwal, id\_guru\_jadwal, id\_kelas\_jadwal, id\_mapel\_jadwal,** hari\_jadwal, jammulai\_jadwal, jamselesai\_jadwal}

Raport : {**id\_raport\*, id\_tahunajaran\_raport, id\_kelas\_raport, id** siswa raport, semester raport, file raport}

Infaq : {**id infaq<sup>\*</sup>, id siswa,** bulan siswa, nominal, tanggal infaq, keterangan}

Tabungan : {**id\_tabungan\*, id\_siswa, id\_kelas,** tgl\_tabungan, kredit\_tabungan, debit\_tabungan}

Nilai Kategori : {**id\_nilai\_kategori\*, id\_tahunajaran\_kategori, id\_kelas\_kategori, id\_siswa\_kategori, id\_itemkategori\_nilai,** semester\_kategori, nilai\_kategori}

Presensi : {**id** presensi\*, id tahunajaran presensi, id kelas presensi, **id siswa presensi, id guru presensi, id mapel presensi,** semester presensi, tanggal presensi, status presensi, jurnal presensi

Item Kategori : {**id\_item\_kategori\*, id\_kategori\_itemkategori,** nama\_itemkategori}

Kategori : {**id\_kategori\*,** nama\_kategori}

Nilai EM & UAS : {**id\_nilail\*, id\_tahunajaran\_nilai, id\_siswa\_nilai, id\_kelas\_nilai, id\_mapel\_nilai,**

semester\_nilai, nilai\_em, nilai\_uas}

## **5. Desain Perancagan User Interface**

Perancangan antar muka adalah rancangan antar muka program aplikasi. Karena masih berupa desain, maka dimungkinkan dalam program sebenarnya terdapat penambahan dan pengurangan, namun penambahan dan pengurangan tersebut tidak akan lepas dari fungsi utama setiap prosedur.

Berikut merupakan tampilan rancangan pengembangan sistem informasi keuangan di mi nurul mun'im

a. Halaman Login masuk ke dasbor

 $\bullet \bullet \times \bullet$ http://e-raport.com

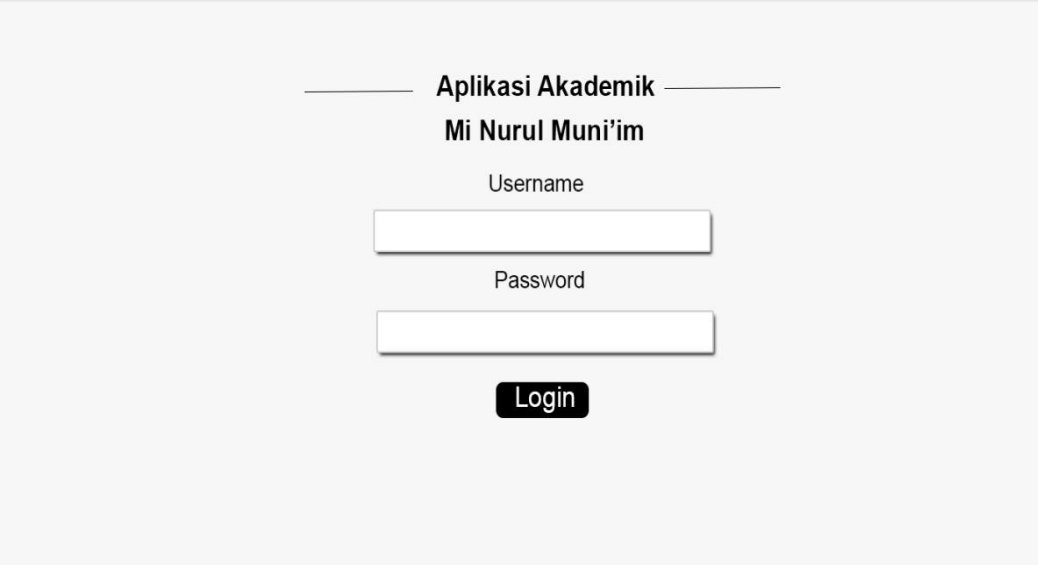

**Gambar 4.6** Desain Halaman Login

A

## b. Halaman Beranda

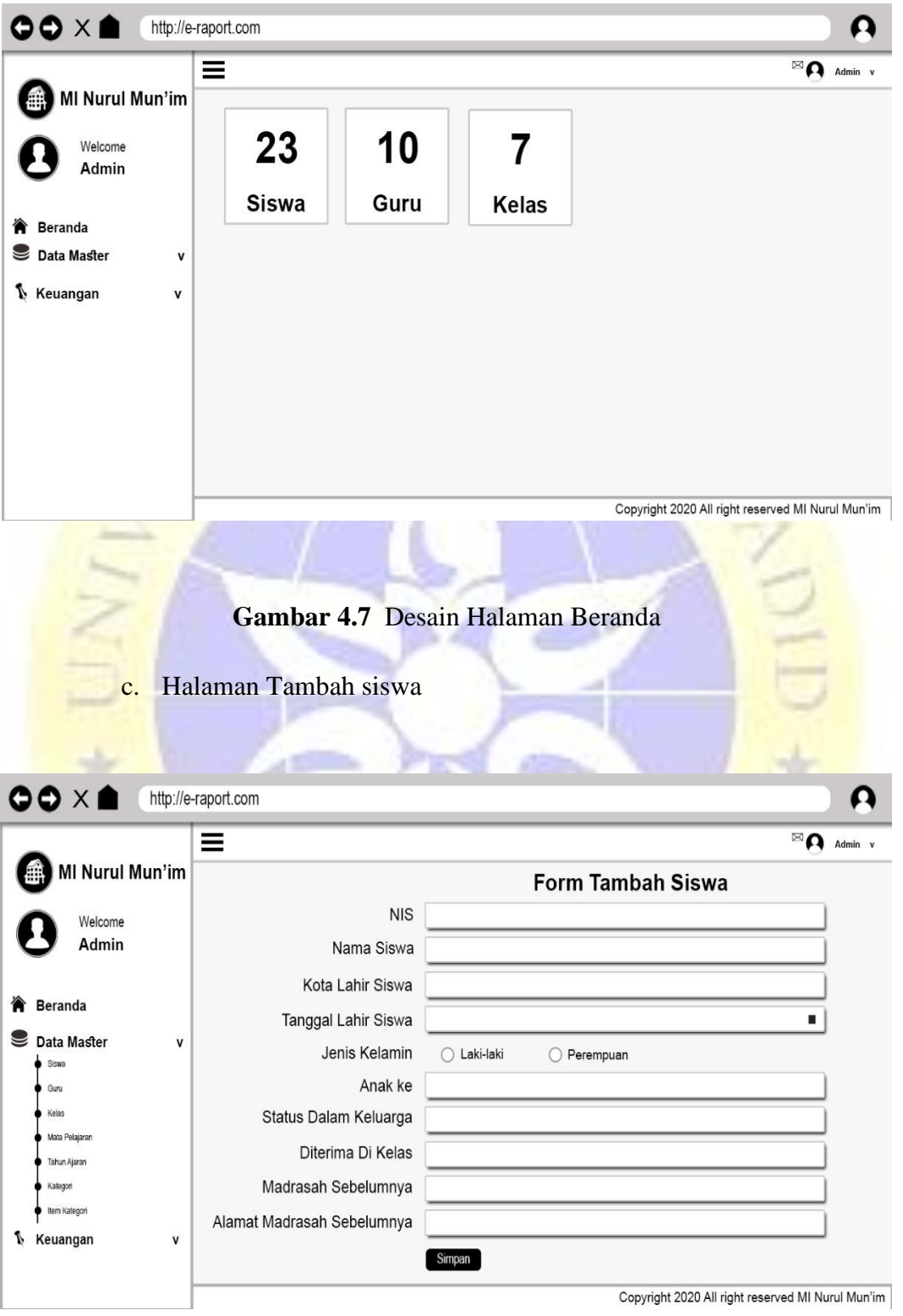

**Gambar 4.8** Desain Tambah Siswa

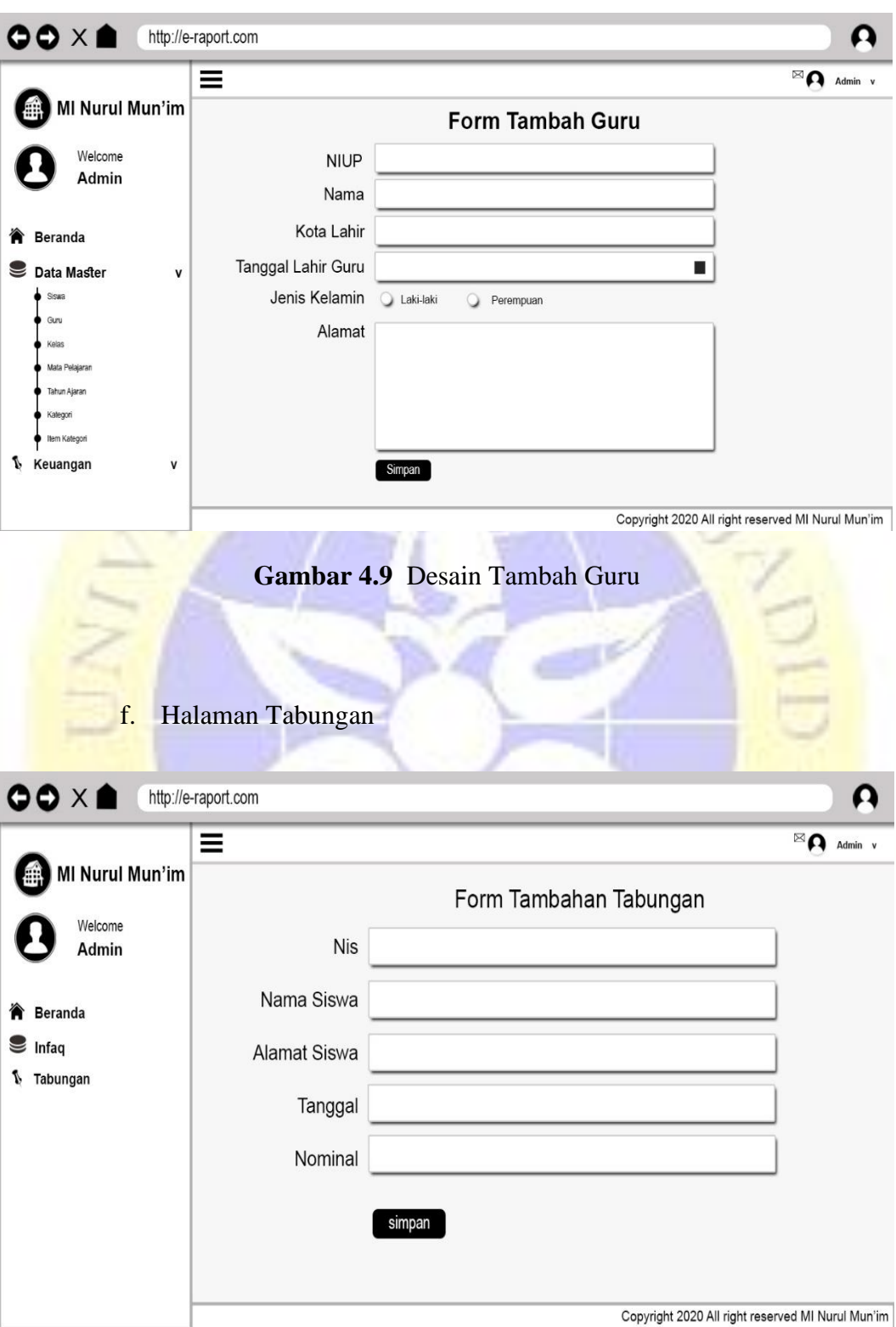

d. Halaman Tambah Guru

**Gambar 4.10** Desain Halaman Tabungan

# g. Halaman Infaq

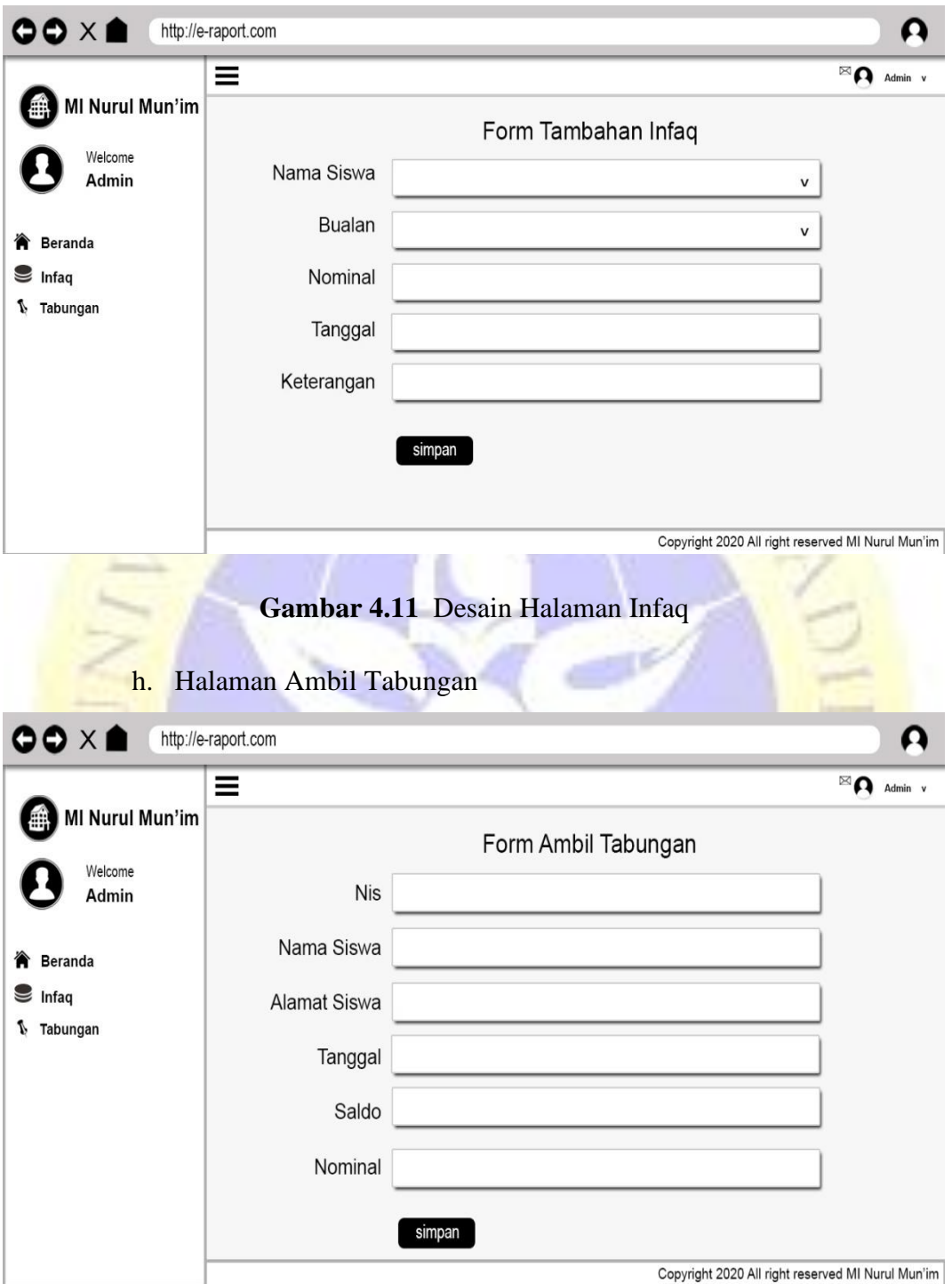

**Gambar 4.12** Desain Ambil Tabungan

# **6. Desain Database**

# **Table 6.1** tb\_guru

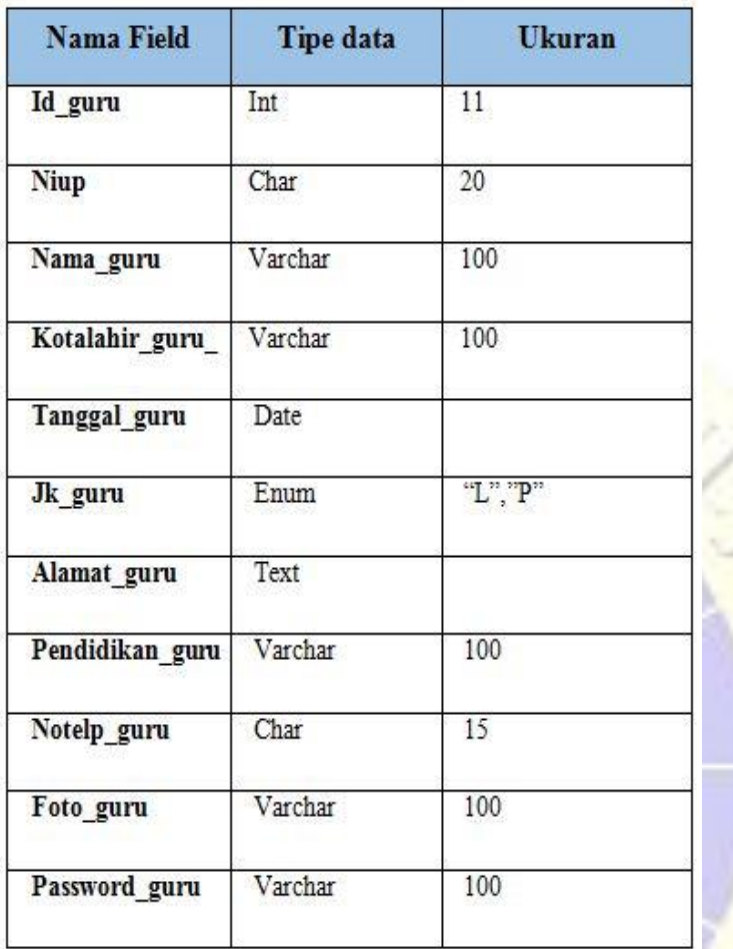

# **Table 6.2** tb\_infaq

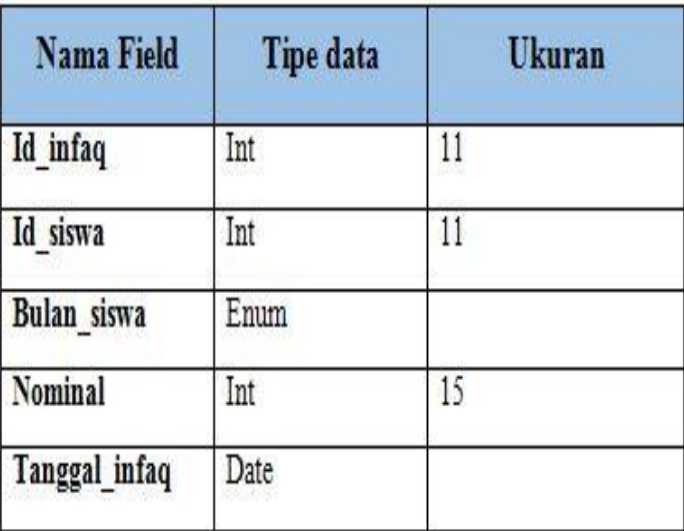

**Table 6.3** tb\_item\_ kategori

| Nama fiel         | Tipe data | Ukuran |
|-------------------|-----------|--------|
| Id item kategori  | Int       |        |
| Id kategori       | Int       |        |
| Nama itemkategori | Varchar   | 100    |

# **Table 6.4** tb\_jadwal

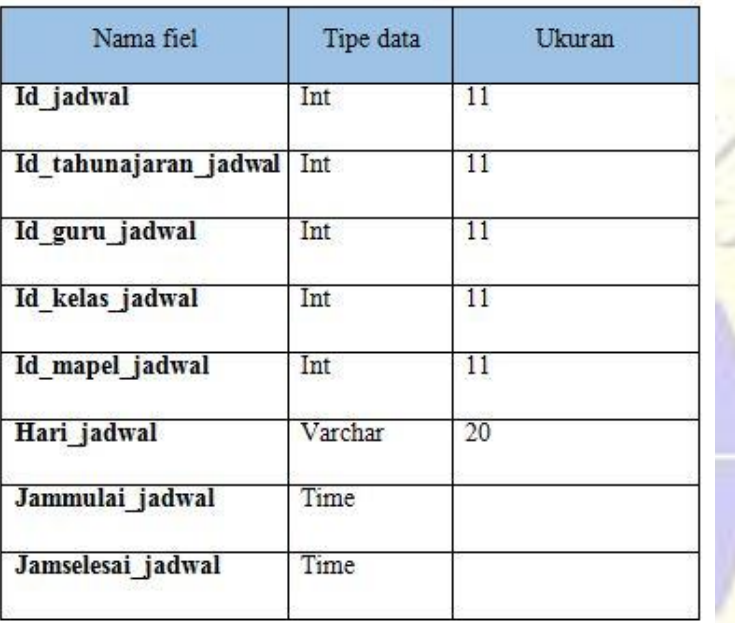

# **Table 6.5** tb\_kategori

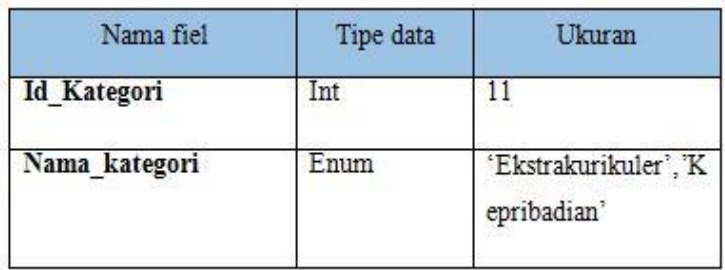

 $\cup$  .

## **Table 6.6** tb\_kelas

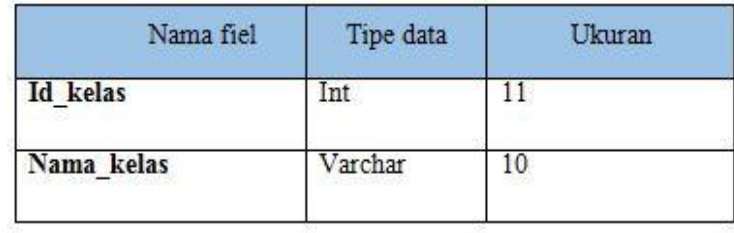

# **Table 6.7** tb\_kelassiswa

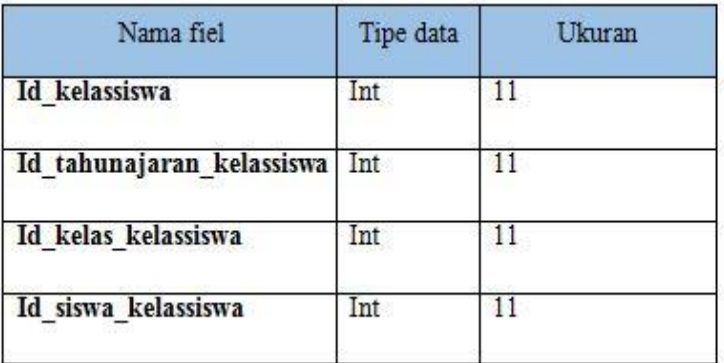

# **Table 6.8** tb\_mapel

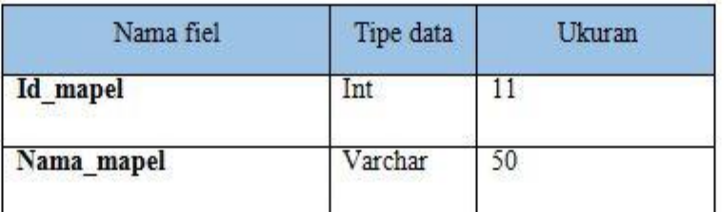

# **Table 6.9** tb\_nilai

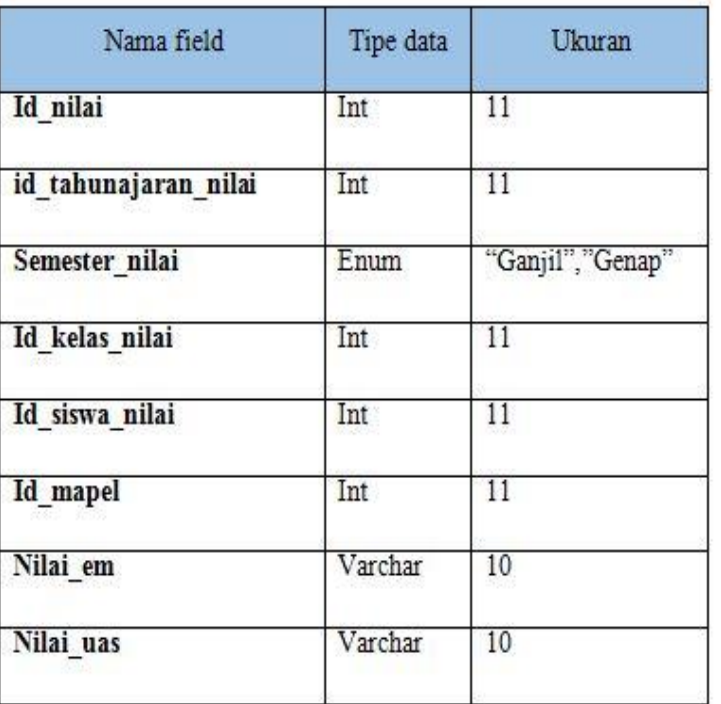

**Table 6.10** tb\_nilai\_kategori

| Nama field              | Tipe data | Ukuran            |
|-------------------------|-----------|-------------------|
| Id nilai kategori       | Int       | 11                |
| id tahunajaran kategori | Int       | 11                |
| Semester kategori       | Enum      | "Ganjil", "Genap" |
| Id kelas kategori       | Int       | 11                |
| Id siswa kategori       | Int       | 11                |
| Id kategori             | Int       | 11                |
| Id itemkategori         | Int       | 11                |
| Nilai kategori          | Varchar   | 10                |

# **Table 6.11** tb\_pengajar

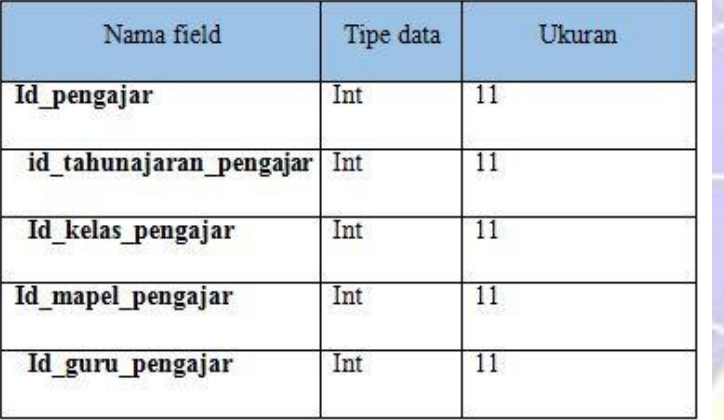

**Table 6.12** tb\_presensi

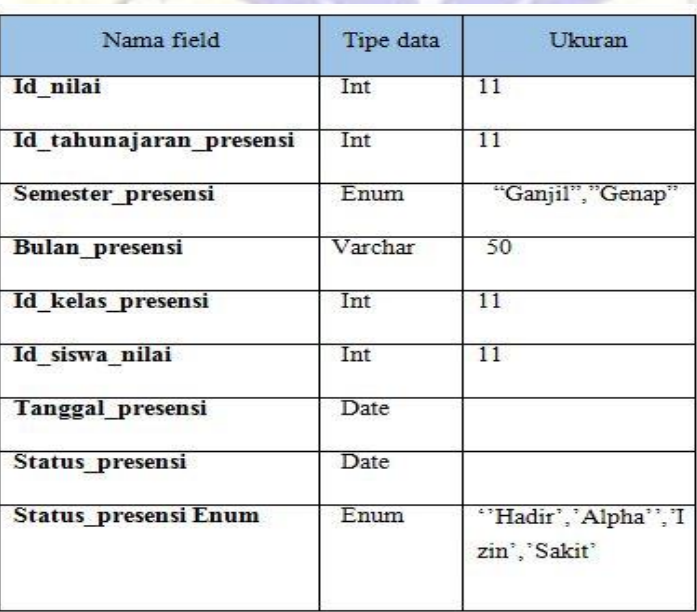

**Table 6.13** tb\_siswa

| Nama field       | Tipe data                | Ukuran     |
|------------------|--------------------------|------------|
| Id siswa         | Int                      | Π          |
| Nis              | Char                     | 20         |
| Nama siswa       | Varchar                  | 50         |
| Kotalahir siswa  | Varchar                  | 50         |
| Tanggal siswa    | Date                     |            |
| Jk siswa         | Enum                     | "L", P     |
| Anak ke          | Int                      | 10         |
| Status keluarga  | Varchar                  | 50         |
| Diterima dikelas | Varchar                  | 10         |
| Madrasah sebelum | Varchar                  | 50         |
| Alamat madrasah  | Text                     |            |
| Nama ayah        | Varchar                  | 50.        |
| Nama ibu         | Varchar                  | 50         |
| Alamat ortu      | Text                     |            |
| Notelp_ortu      | Char                     | 15         |
| Nama wali        | Varchar<br>1421 1731 174 | 50<br>3629 |
| Alamat wali      | Text                     |            |
| Pekerjaan wali   | Varchar                  | 50         |
| Notelp wali      | Char                     | 15         |
| Foto_siswa       | Varchar                  | 200        |
| Password siswa   | Varchar                  | 200        |
| Id tahunajaran   | Int                      | П          |

# **Table 6.14** tb\_tabungan

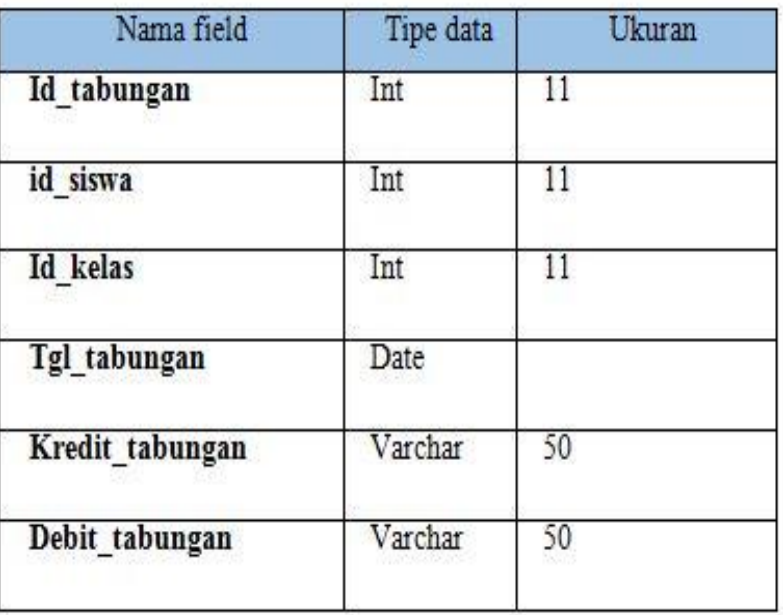

# **Table 6.15** tb\_tahunajaran

٠

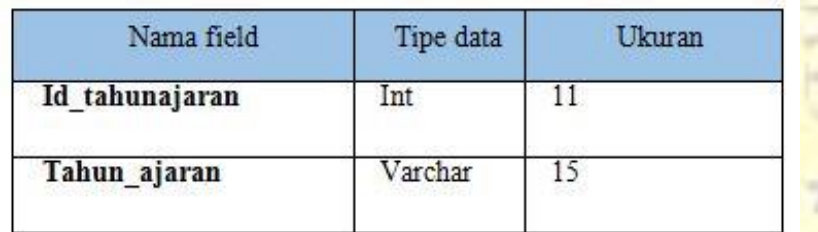

# **Table 6.16** tb\_walikelas

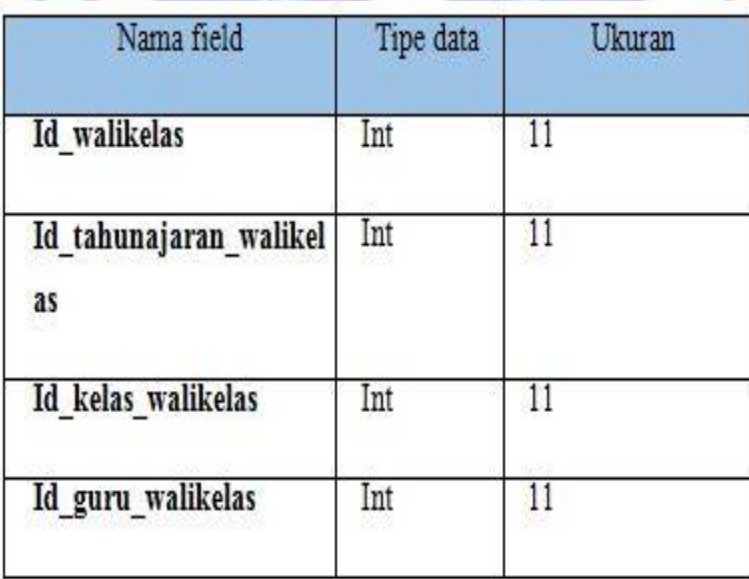

#### **4.1 Implementasi**

Pada tahap perancangan dan perancangan alur program dilakukan, maka tahap selanjutnya adalah implementasi program dimana terdapat cara atau kemajuan prosedural yang diambil untuk menyelesaikan rencana kerangka kerja yang didukung. Berikut ini adalah hasil implementasi aplikasi monitoring akademik dan keuangan di Madrasah Ibtidaiyah Nurul Mun'im

## **1. Tampilan Login**

Halaman login digunakan oleh bendahara dan kepala sekolah. Pengguna harus NIUP untuk pengguna dan kata sandi. Jika salah akan ada notifikasi NIS/NIUP atau di sisi lain kunci rahasia yang salah. Juga, jika itu cocok, itu akan pergi ke halaman dashboard. Begini tampilan loginnya :

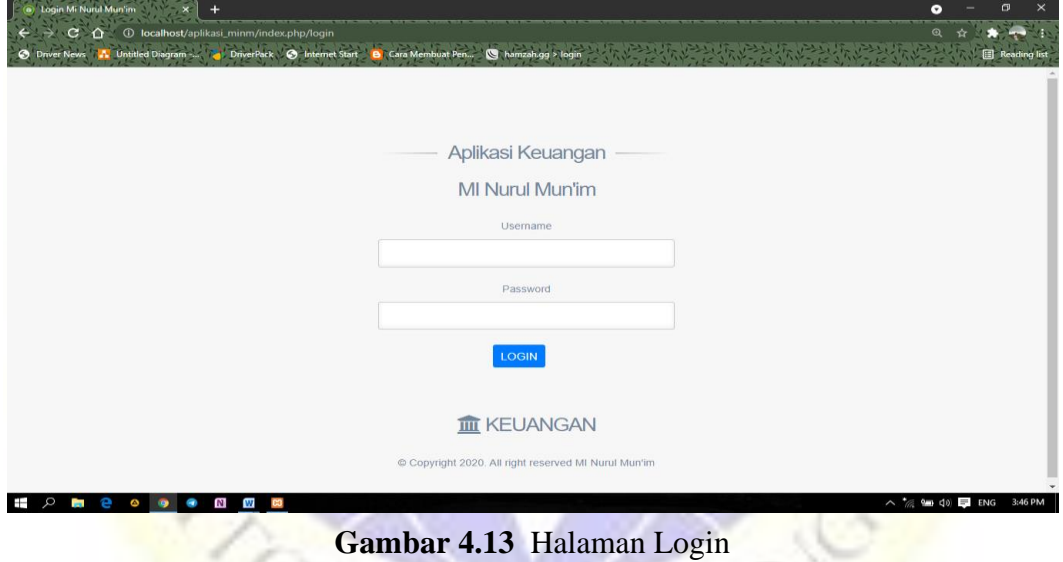

# 2. **Tampilan Dashboard**

Struktur halaman menu prinsip administrator digunakan untuk memasukkan informasi yang diidentifikasi dengan kerangka kerja. Dalam hal login efektif, administrator akan segera masuk ke halaman dashboard. Tampilan dashboard adalah sebagai berikut :

| <b>1</b> Pondok Pesantren Nurul Jadid -   x   @ foto profil siswa sd - Google Pen   x   (a) Halaman Utama<br>C O localhost/aplikasi_minm/<br>Untitled Diagram -                                                                                                    | My Drive - Google            | google translate - P 2 Paraphrasing Tool | يتقر فالمشروخ ويتقر والمستقر والأسترار والمستقر والمناسر | σ<br>$\times$<br>⊝<br>$\overline{a}$<br>Reading list         |
|----------------------------------------------------------------------------------------------------|------------------------------|------------------------------------------|----------------------------------------------------------|--------------------------------------------------------------|
| MI Nurul Mun'im<br>$\sim$                                                                                                    | $\equiv$                     |                                          |                                                          | Admin -                                                      |
| Welcome<br>Mi Nurul Mun'im                                                                                                    | 4<br><b>SISWA</b>            |                                          | 3<br><b>GURU</b>                                         | 12<br><b>KELAS</b>                                           |
| Beranda<br>备                                                                                                    |                              |                                          |                                                          |                                                              |
| <b>III</b> Keuangan<br>$\checkmark$                                                                                                    | z                            |                                          | 6                                                        |                                                              |
| Infaq                                                                                                    | <b>INFAQ</b>                 |                                          | <b>TABUNGAN</b>                                          |                                                              |
| Tabungan                                                                                                    |                              |                                          |                                                          |                                                              |
|                                                                                                    |                              |                                          |                                                          |                                                              |
|                                                                                                    |                              |                                          |                                                          |                                                              |
|                                                                                                    |                              |                                          |                                                          |                                                              |
|                                                                                                    |                              |                                          |                                                          | Copyright 2020. All right reserve Sunday, September 12, 2021 |
| N.<br>$\blacksquare$ $\triangleright$ $\blacksquare$ $\blacksquare$ $\blacks$ | S<br>第14回 ● 図 ■<br>$\bullet$ | W                                        |                                                          | △ @ 输 (1) □ ENG 11:56 AM                                     |

**Gambar 4.14** Halaman Dashboard

**3. Tampilan Siswa**

Pada halaman informasi siswa ini untuk menampilkan informasi yang telah diinput untuk gambar sebagai berikut :

| (iii) Pondok Pesantren Nurul Jadid -   x   @ foto profil siswa sd - Google Pen X |                         |                                           | <b>6</b> Halaman Siswa              |                          |                               |                                   |                             | Θ                 | 而                              | $\times$     |
|----------------------------------------------------------------------------------|-------------------------|-------------------------------------------|-------------------------------------|--------------------------|-------------------------------|-----------------------------------|-----------------------------|-------------------|--------------------------------|--------------|
| C.<br>1 localhost/aplikasi_minm/siswa<br>$\Omega$<br>ntitled Diagram -           | My Drive - Google       | ⊝                                         | qoogle translate - P.               | <b>Paraphrasing Tool</b> |                               |                                   |                             | $\mathbf{\Omega}$ |                                | Reading list |
| MI Nurul Mun'im                                                                  | Ξ                       |                                           |                                     |                          |                               |                                   |                             |                   | O                              | Admin -      |
| Welcome<br>Mi Nurul Mun'im                                                       | Show                    | Tambah Data Siswa<br>$10 \div$<br>entries |                                     |                          |                               |                                   | Search:                     |                   |                                |              |
| 俗<br>Beranda                                                                     | <b>No</b><br>$\uparrow$ | <b>NIS</b><br>制                           | Nama<br>Siswa                       | Tanggal<br>Lahir<br>礼    | Jenis<br>Kelamin<br><b>TU</b> | Nama Wali<br>nL                   | Nomor<br>Telepon Wali<br>11 | Foto Siswa<br>tU. | Action                         | 31           |
| 皿<br>Keuangan<br>$\checkmark$                                                    |                         | 3090830590                                | <b>LANA DZIKRIL</b><br><b>HAKIM</b> | 2009-06-02               | Laki-laki                     | ABDUL WAHID                       | 085259896923                |                   | $J \triangle$<br><b>Detail</b> |              |
|                                                                                  | $\overline{\mathbf{c}}$ | 3080153029                                | AHMAD<br>ZAINUL<br><b>FAHIMIN</b>   | 2008-04-12               | Laki-laki                     | M. NUR<br>SYAMSUL<br><b>ARIFI</b> | 081336266800                |                   | e<br><b>Detail</b>             |              |
|                                                                                  | $\ddot{\textbf{3}}$     | 3096749987                                | <b>AHMAD ROJIL</b>                  | 2009-07-19               | Laki-laki                     | ABD. BASIK                        | 082312421937                |                   | ∥自                             |              |
| $\circ$                                                                          |                         |                                           | <b>A</b><br>W<br>$\mathbf{z}$       |                          |                               |                                   |                             |                   | △ G 国 (1) □ ENG 11:56 AM       |              |

**Gambar 4.15** Tampilan Siswa

## **4. Form Tambah Siswa**

Form tambah siswa merupakan halaman dimana semua data siswa akan diinput dan disimpan pada data siswa untuk gambar seperti berikut ini :

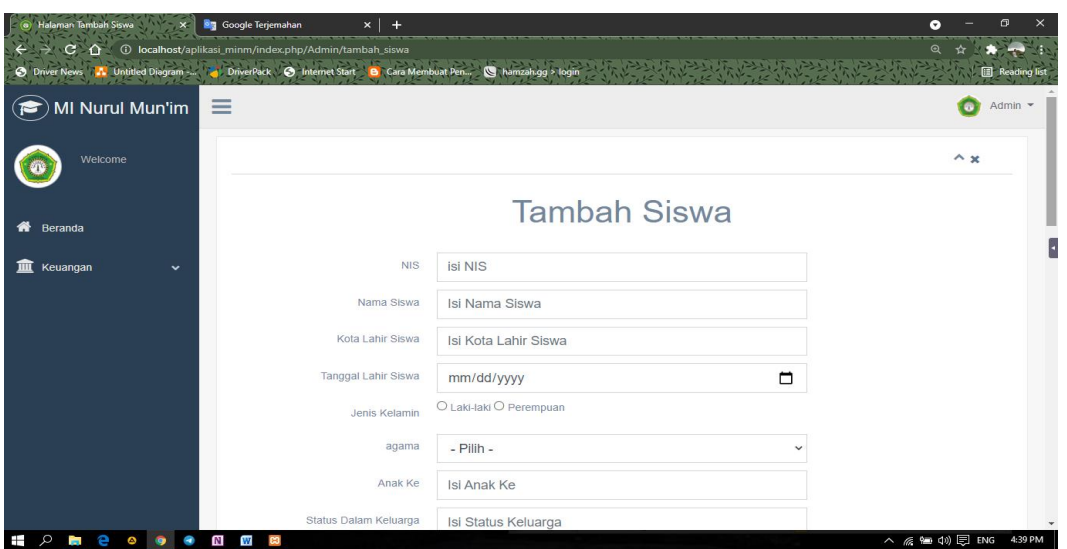

**Gambar 4.16** Tampilan Siswa

## **5. Tampilan Tabungan**

h, Tampilan tabungan ini menampilkan data sesuai dengan data barcode. Data barcode mana yang diambil saat menyimpan data siswa. Berikut tampilan tabungannya:

| <b>11</b> Pondok Pesantren Nurul Jadid -   X   @ foto profil siswa sd - Google Pen   X |                                                                      |                   | (c) Halaman Tabungan                     |                                            |                                |                                                                               |              | $\bullet$                                               | $\times$            |
|----------------------------------------------------------------------------------------|----------------------------------------------------------------------|-------------------|------------------------------------------|--------------------------------------------|--------------------------------|-------------------------------------------------------------------------------|--------------|---------------------------------------------------------|---------------------|
| c<br>⇧<br><b>Intitled Diagram</b>                                                      | <b>1</b> localhost/aplikasi_minm/tabungan_masuk<br>My Drive - Google |                   |                                          |                                            |                                |                                                                               |              |                                                         | <b>Reading list</b> |
| MI Nurul Mun'im                                                                        | ≡                                                                    |                   |                                          |                                            |                                |                                                                               |              | $\bullet$                                               | Admin =             |
| Welcome<br>Mi Nurul Mun'im                                                             |                                                                      |                   |                                          | memiliki kamera seperti laptop/smartphone. |                                | Untuk melakukan pengecekan Tabungan, pastikan anda menggunakan perangkat yang |              |                                                         |                     |
| <b>Beranda</b>                                                                         | 器<br><b>TABUNGAN</b><br>2011                                         | 羅<br>Tampilkan    | TARIK TABUNGAN                           |                                            | <b>REKAPITULASI SEMUA DATA</b> |                                                                               |              |                                                         |                     |
| Keuangan<br>皿                                                                          | Show<br>10<br>$\Rightarrow$                                          | entries           |                                          |                                            |                                | Search:                                                                       |              |                                                         |                     |
| Infaq                                                                                  | <b>No</b><br>t.                                                      | <b>NIS</b><br>TJ. | Nama<br>TI.<br><b>Siswa</b>              | Alamat<br>TJ.                              | Tanggal<br>TJ.<br>Tabungan     | Debit<br>TJ.                                                                  | Kredit<br>1L | <b>Action</b>                                           |                     |
| <b>Tabungan</b>                                                                        | ń                                                                    | 3093020769        | <b>AHMAD DANI</b><br><b>AZKA</b>         | Probolinggo                                | 2021-09-12                     | Rp. 700.000.00                                                                | Rp. 0.00     | <b>Detail</b>                                           |                     |
|                                                                                        | $\overline{2}$                                                       | 3096749987        | <b>AHMAD ROJIL</b><br><b>MANNAN</b>      | Probolinggo                                | 2021-09-12                     | Rp. 1.300.000,00                                                              | Rp. 0,00     | <b>Detail</b>                                           |                     |
|                                                                                        | 3                                                                    | 3080153029        | <b>AHMAD</b><br>ZAINUL<br><b>FAHIMIN</b> | Probolinggo                                | 2021-09-12                     | Rp. 50.000,00                                                                 | Rp. 0,00     | <b>Detail</b>                                           |                     |
|                                                                                        |                                                                      |                   | <b>TOTAL TABUNGAN</b>                    |                                            |                                | Rp. 2,050,000.00                                                              | Rp. 0.00     |                                                         |                     |
|                                                                                        |                                                                      |                   |                                          |                                            |                                |                                                                               |              | Sunday, September 12, 2021<br>△ ● 输<br>(B) ENG 11:57 AM |                     |
|                                                                                        |                                                                      |                   | W                                        |                                            |                                |                                                                               |              |                                                         |                     |

**Gambar 4.17** Tampilan Tabungan

## **6. Scan Barcode**

Pada tampilan Scan Barcode digunakan pada saat siswa sedang memproses untuk menyimpan/menabung atau mengambil tabungan. Berikut tampilan pemindaian barcode:

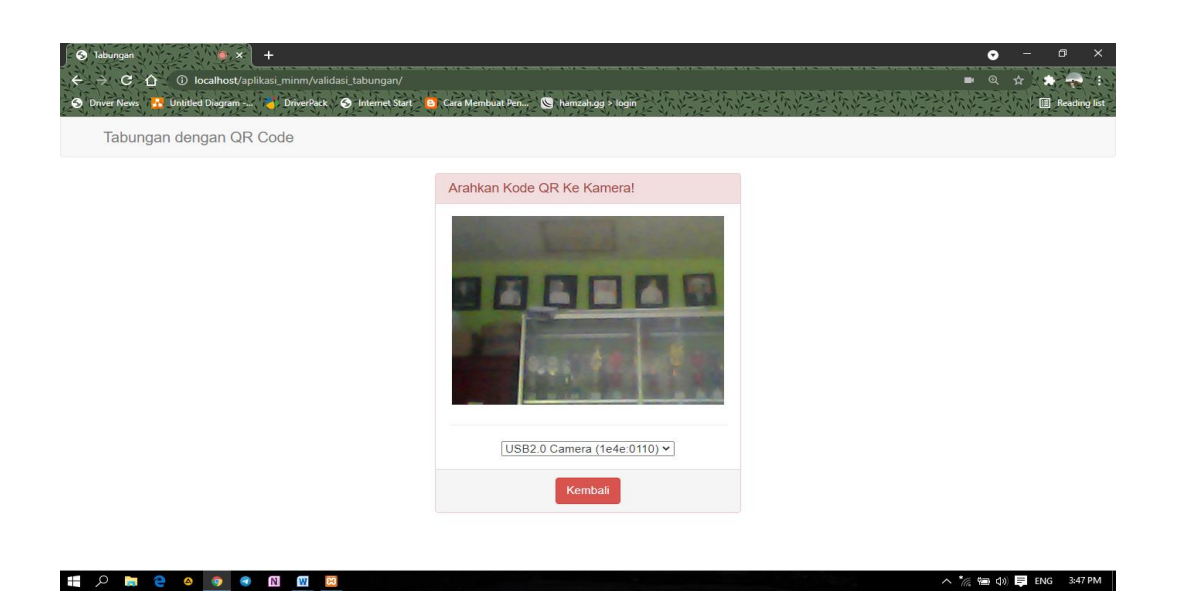

**Gambar 4.18** Tampilan Scan Barcode

## **7. Tampilan Menambah Tabunngan**

Pada tampilan ini, pengguna menginput jumlah siswa yang akan disimpan. Berikut cara menambah tabungan:

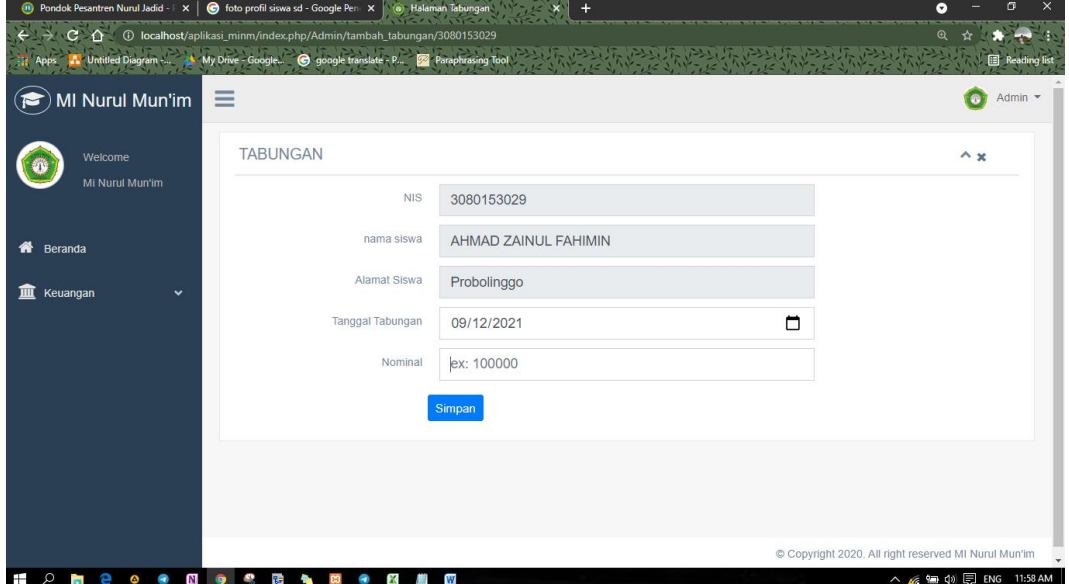

**Gambar 4.19** Tampilan Menambah Tabungan

## **8. Tampilan Megambil Tabungan**

Dalam tampilan ini, pengguna memasukkan jumlah siswa yang akan mengambil tabungan. Berikut tampilan mengambil tabungan:

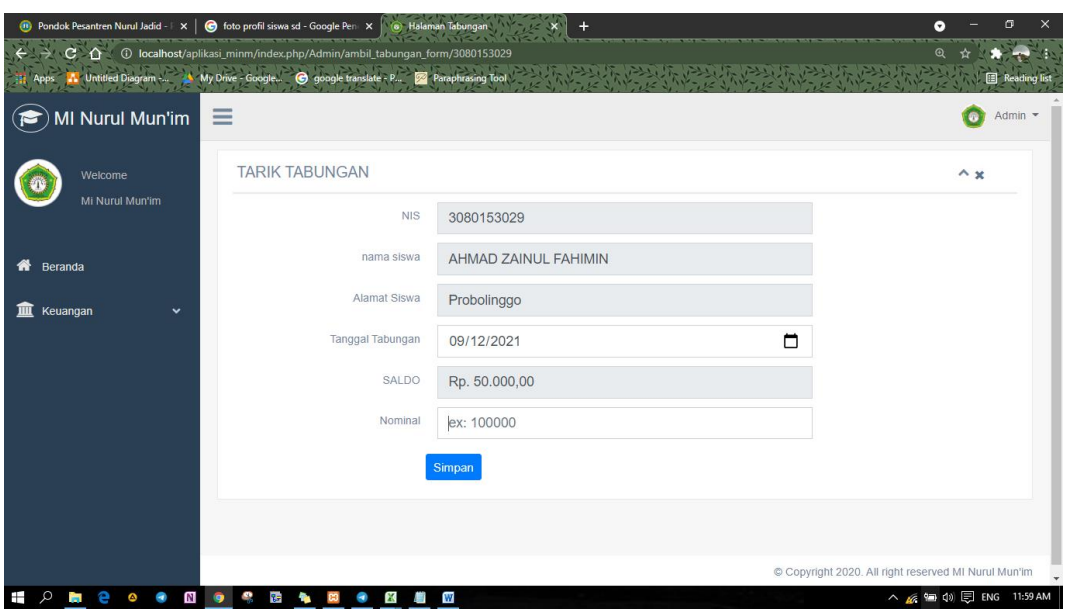

**Gambar 4.20** Tampilan Mengambil Tabungan

# **9. Tampilan Halaman Infaq**

Pada halaman infaq ini menampilkan data pembayaran infaq yang telah dibayarkan ke bagian keuangan, berikut tampilan data infaqnya :

| <b>11</b> Pondok Pesantren Nurul Jadid - F X   @ foto profil siswa sd - Google Pen X<br>4 ① localhost/aplikasi_minm/infaq<br>C. |                                                                      |                                     | (c) Halaman Infaq                     |                                      |                             |                                                    | m<br>$\bullet$<br>$\mathbf{\Omega}$              |
|----------------------------------------------------------------------------------------------------|----------------------------------------------------------------------|-------------------------------------|---------------------------------------|--------------------------------------|-----------------------------|----------------------------------------------------|--------------------------------------------------|
| tled Diagram -<br>MI Nurul Mun'im                                                                                               | My Drive - Google<br>Ξ                                               | google translate - P                | Paraphrasing Tool                     |                                      |                             |                                                    | <b>Reading list</b><br>Admin $\sim$<br>$\bullet$ |
| Welcome<br>Mi Nurul Mun'im                                                                                                    | <b>TAMBAH DATA INFAQ</b><br>Show<br>10 <sup>°</sup><br>$\Rightarrow$ | entries                             | REKAPITULASI SEMUA DATA INFAQ         |                                      |                             | Search:                                            |                                                  |
| 俗<br>Beranda                                                                                                    | <b>NO</b><br>ŤJ.                                                     | <b>NIS</b><br>TJ.                   | <b>NAMA</b><br><b>SISWA</b><br>TJ.    | <b>ALAMAT</b><br><b>SISWA</b><br>TL. | <b>TANGGAL INFAQ</b><br>TJ. | <b>NOMINAL</b><br>11                               | <b>ACTION</b><br>îĮ.                             |
| 血<br>Keuangan<br>$\check{~}$                                                                                                    | $\blacktriangleleft$                                                 | 3093020769                          | <b>AHMAD DANI</b><br><b>AZKA</b>      | Probolinggo                          | 2018-05-08                  | Rp. 50.000,00                                      | $\alpha$                                         |
| Infaq                                                                                                    | $\overline{2}$                                                       | 3096749987                          | <b>AHMAD ROJIL</b><br><b>MANNAN</b>   | Probolinggo                          | 2019-07-12                  | Rp. 70.000,00                                      | $\alpha$                                         |
| Tabungan                                                                                                    | 3                                                                    | 3080153029                          | <b>AHMAD ZAINUL</b><br><b>FAHIMIN</b> | Probolinggo                          | 2021-09-16                  | Rp. 600.000,00                                     | $\alpha$                                         |
|                                                                                                    | 4                                                                    | 3090830590                          | <b>LANA DZIKRIL</b><br><b>HAKIM</b>   | Probolinggo                          | 2021-09-12                  | Rp. 0,00                                           | $\alpha$                                         |
|                                                                                                    |                                                                      |                                     |                                       | <b>TOTAL TABUNGAN INFAQ</b>          |                             |                                                    | Rp. 720,000.00                                   |
|                                                                                                    | Showing 1 to 5 of 5 entries                                          |                                     |                                       |                                      |                             | Previous                                           | <b>Next</b>                                      |
| Ŧ<br>Q<br>N<br>е<br><b>Part</b>                                                                                                 | 앞                                                                    | ۰<br>$\mathbf{x}$<br><b>CO</b><br>他 | W<br><b>COL</b>                       |                                      |                             | Copyright 2020. All right reserved MI Nurul Mun'im | △ G 输 (1) □ ENG 11:59 AM                         |

**Gambar 4.21** Tampilan Halaman Infaq

## **10. Tambah Infaq**

Dalam tampilan ini, pengguna memasukkan bulan berapa siswa akan membayar infaq. Berikut tampilan tambah infaq dibawah ini:

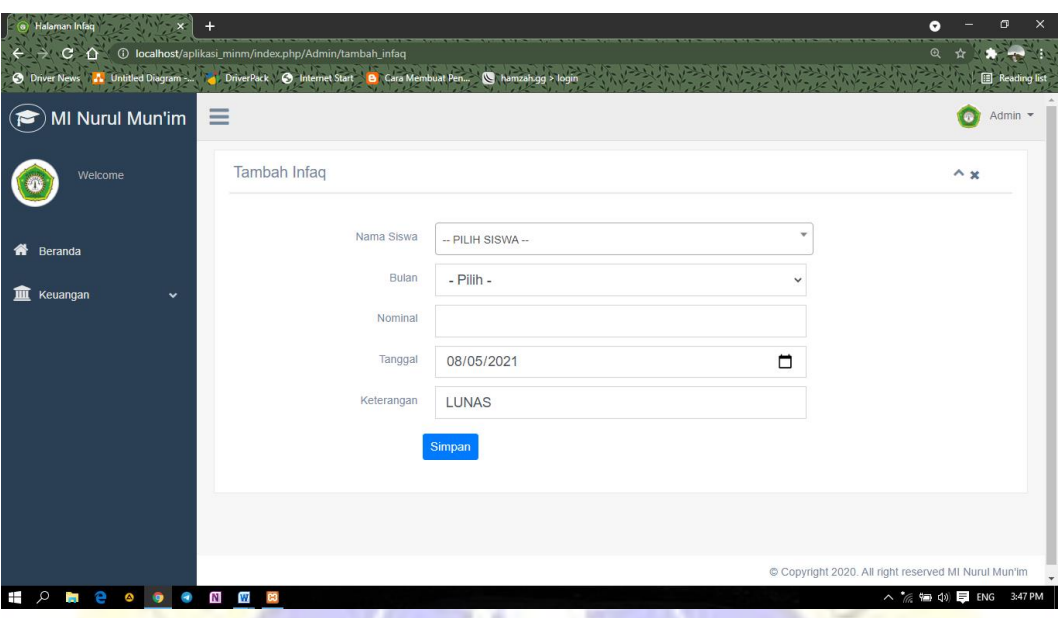

**Gambar 4.22** Tampilan Tambah Infaq

**4.2 Hasil Pengujian Program 4.2.1. Pengujian Internal**

> Dalam pengujian ini dipilih seorang pegawai di Mi Nurul Mun'im yaitu Bapak Moh Sukron sebagai bagian dosen di Universitas Nurul Jadid. Dilihat dari hasil pengujian yang telah dilakukan, dinyatakan bahwa aplikasi yang telah diujicobakan kepada para ahli dapat dianggap bahwa aplikasi tersebut berjalan dengan normal dan kapasitasnya sesuai dengan bentuknya, dan para analis tidak mengalami kesulitan dalam mengerjakannya.

|                |                                  |                                                         | <b>Hasil</b> |              |
|----------------|----------------------------------|---------------------------------------------------------|--------------|--------------|
| N <sub>0</sub> | Unit yang diuji                  | <b>Fungsi Tombol</b>                                    | <b>Baik</b>  | <b>Tidak</b> |
| $\mathbf{1}$   | <b>Tombol Masuk</b>              | Untuk masuk ke aplikasi                                 | $\sqrt{}$    |              |
| $\overline{2}$ | <b>Tombol Profil</b>             | Untuk menampilkan<br>halaman                            |              |              |
| $\overline{3}$ | <b>Menu Infaq</b>                | Untuk menampilkan<br>informasi infaq                    |              |              |
| $\overline{4}$ | Menu Tabungan                    | Untuk menginput data<br>tabungan siswa                  |              |              |
| $\overline{5}$ | Tombol Reskapitulasi<br>Tabungan | Untuk Merekapitulasi<br>data Tabungan Pertahun          |              |              |
| $\overline{6}$ | <b>Tombol Print out</b>          | Untuk menampilkan<br>laporan data tabungan<br>dan infaq |              |              |
| $\overline{7}$ | Menu Siswa                       | Untuk menampilkan data<br>siswa                         |              |              |
| 8              | Tombol Log Out                   | Untuk keluar dari dasbor                                | $\sqrt{}$    |              |

**Tabel 4.2.1** Hasil Pengujian Internal

## **4.2.2 Pengujian External**

Dalam pengujian eksternal, pengguna adalah bendahara dan kepala divisi. laporan keuangan untuk mengetahui apakah sistem informasi dapat membantu kegiatan yang ada di Mi Nurul Mun'im.

|                |               |                                               |                         | <b>Hasil</b>   |                |   |
|----------------|---------------|-----------------------------------------------|-------------------------|----------------|----------------|---|
| N <sub>o</sub> | <b>Subjek</b> | Pertanyaan                                    | SB                      | B              | $\mathbf C$    | K |
| $\mathbf{1}$   | Pemakai       | Apakah aplikasi ini                           | $\overline{\mathbf{4}}$ | $\mathbf{1}$   |                |   |
|                |               | berjalan dengan baik?                         |                         |                |                |   |
| $\overline{2}$ | Pemakai       | Apakah aplikasi ini tidak<br>sulit digunakan? | 3                       | $\overline{2}$ |                |   |
|                |               |                                               |                         |                |                |   |
|                |               | Apakah aplikasi ini                           |                         |                |                |   |
| 3              | Pemakai       | membatu dalam<br>memeriksa informasi          | $\overline{2}$          | $\mathbf{1}$   | $\overline{2}$ |   |
|                |               | keuangan dan infaq?                           |                         |                |                |   |
|                |               | Apakah aplikasi ini cukup                     |                         |                |                |   |
| 4              | Pemakai       | membantu dalam<br>pelaporan tabungan dan      | 3                       | $\overline{2}$ | $\mathbf{1}$   |   |
|                |               | infaq?                                        |                         |                |                |   |
|                |               | Total                                         | 12                      | 6              | 3              |   |

**Tabel 4.2.2** Hasil Pengujian External (User) Bendahara

Berdasarkan hasil pengumpulan responden, maka dapat ditentukan nilainya di bawah ini:

Tabel 4.2.3 Penilaian dengan Skala Likert and only

-17

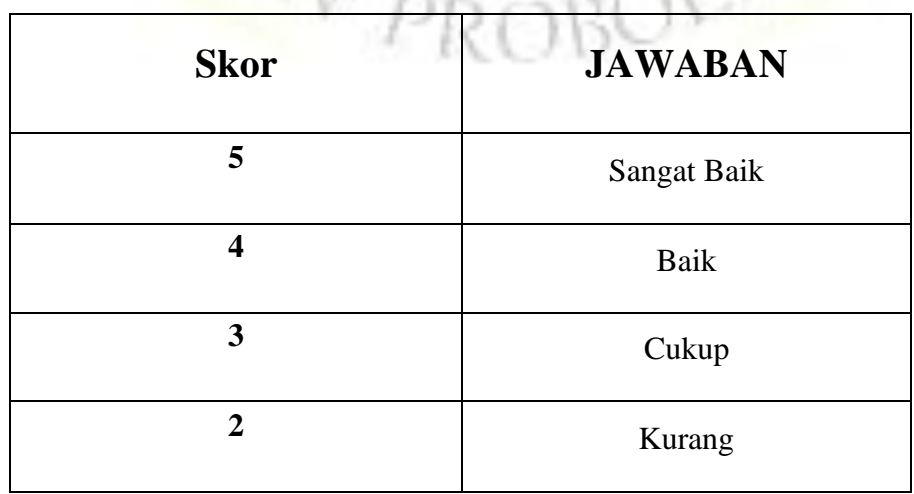

a. Skor yang diperoleh =  $\Sigma$  nilai reponden

b. Hasil pengumpulan data  $= (12 \times 5) + (6 \times 4) + (3 \times 3)$  $= 60 + 24 + 9$ 

$$
= 93
$$

- c. Jumlah skor ideal =  $5 \times 4 \times 5 = 100$
- d. Sehingga diperoleh rumus

$$
p = \left(\frac{skor\,perolehan}{skor\,ideal}\right) \times 100\%
$$

**Gambar 5.3** Rumus Perhitungan Angket

Hasil perhitungan persentase tersebut akan memberikan kelayakan dari sistem yang diteliti. Sebagai berikut:

**Tabel 4.2.4** Keterangan atas kategori kelayakan persentase

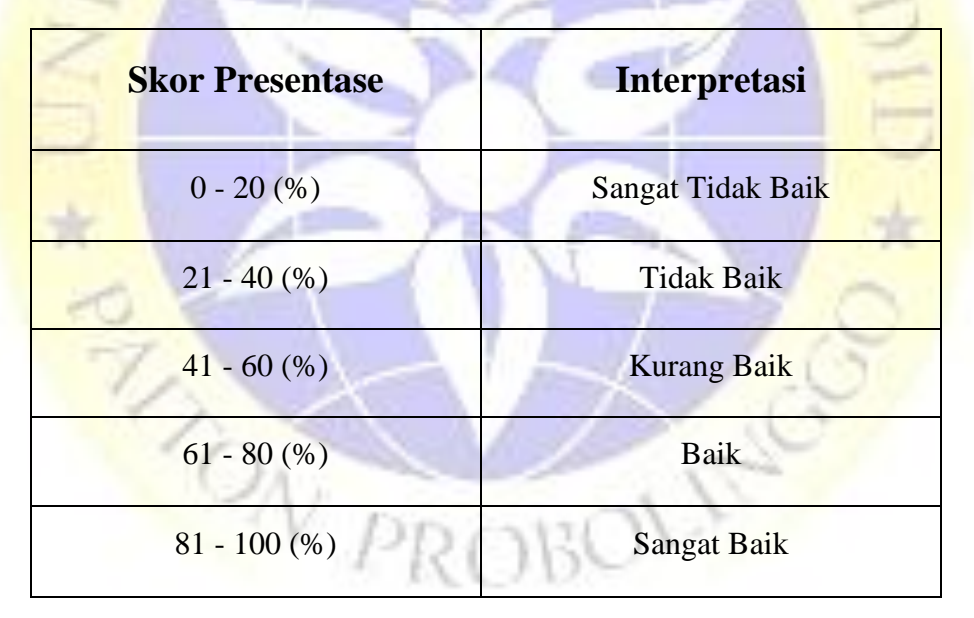

Rumus penetuan Skor = (skor perolehan / skor ideal) x 100

$$
= (93 / 100) \times 100
$$

= 93 %

## **4.3 Segment Program**

Pada tahap ini akan di lakukan penkodean untuk memberikan suatu fungsi ke setiap halaman pada aplikasi yang dibuat menggunakan pahasa pemograman. Aplikasi keuangan ini menggunakan bahasa pemograman CI yang ada pada Visual Studio Code. Adapun coding yang di gunakan pada aplikasi keuangan madrasah sebagai berikut:

## 4.3.1 Membuat Barcode

Pada tahapan ini akan membuat coding yang digunakan untuk membuat barcode pada siswa

**Segment program 3.1** Membuat Barcode

 $\langle$ ?php

 $\frac{if(isset(\$_GET['nomor']) \&\$_GET['nomor'] !=")$  //tampung data kiriman \$nis=\$\_GET['nis'];

**Lanjutan Segment program 3.1** Membuat Barcode

 $$nomor = $ GET['nomor']$ ;

 // include file qrlib.php include "phpqrcode/qrlib.php";

 //Nama Folder file QR Code kita nantinya akan disimpan  $$tempdir = "temp/";$  //jika folder belum ada, buat folder if (!file\_exists(\$tempdir)){ mkdir(\$tempdir); } #parameter inputan  $\text{Si}$ <sub>teks</sub> =  $\text{Snomor}$ ;  $\text{Shamafile} = \text{Snis."} \cdot \text{png}$ ;

 \$quality = 'H'; //ada 4 pilihan, L (Low), M(Medium), Q(Good  $)$ , H(High)

 \$ukuran = 5; //batasan 1 paling kecil, 10 paling besar  $$padding = 2;$ 

 QRCode::png(\$isi\_teks,\$tempdir.\$namafile,\$quality,\$ukuran, \$padding);

header('location:siswa.php');

}else{

header('location:siswa.php');

} ?>

4.3.2 Code untuk simpan barcode

Pada tahapan ini akan membuat koding untuk menyimpan barcode yang di ambil dari nomer nis siswa.

## **Segment program 3.2** Menyimpan Barcode

// simpan qr code

 $\% \text{config}$ ['cacheable'] = true; //boolean, the default is true  $\text{Sconfig}$ ['cachedir'] = './assets/'; //string, the default is applicati on/cache/  $\% \text{config}['errorlog'] = './assets/'; // string, the default is application.$ 

on/logs/

\$config['imagedir'] = './assets/images

/'; //direktori penyimpanan qr code

 $\text{Sconfig}$ ['quality'] = true; //boolean, the default is true

\$config['size']  $=$  '1024'; //interger, the default is 1024

 $\text{Sconfig}$ ['black'] = array(224,255,255); // array, default is arr ay(255,255,255)  $\text{Sconfig['white']} = \text{array}(70,130,180)$ ; // array, default is arra  $y(0,0,0)$ 

\$this->ciqrcode->initialize(\$config);

\$image\_name=\$this->input- >post('no\_nis').'.png'; //buat name dari qr code sesuai dengan ni m

 $\gamma$ <sup>s</sup>params['data'] = \$this->input->post('no\_nis'); //data yang akan di jadikan QR CODE  $\gamma$ \$params['level'] = 'H'; //H=High **Lanjutan Segment program 3.2** Menyimpan Barcode

 $\text{Sparams}$  ['size'] = 10;

\$params['savename'] = FCPATH.\$config['imagedir'].\$image\_n ame; //simpan image QR CODE ke folder assets/images/ \$this->ciqrcode- >generate(\$params); // fungsi untuk generate QR CODE

// end qr code

4.3 .3 Coding pada menu tabubungan

Ŗ

Pada tahapan ini akan membuat coding yang digunakan untuk menampilkan data tabungan siswa. Berikut coding yang digunakan

#### **Segment program 3.3** Menu Tabungan

<div class="right\_col" role="main"> <h4 class="header-title"> <div class="col-md-0 col-md-offset-0"> <div class="panel panel-danger">

<div class="panel-heading">

<h3 class="panel-title"></h3>

 $\langle$ div $>$ 

<div class="panel-body">

 <p>Untuk melakukan pengecekan Tabungan, pastikan and a menggunakan perangkat yang memiliki kamera seperti laptop/s martphone.</p>

 $\alpha$  href=" $\langle$ ?=base\_url('validasi\_tabungan' h4>

## **Lanjutan Segment program 3.3** Menu Tabungan

```
) ?>" class=" btn btn-
danger"> <i class="glyphicon glyphicon-
qrcode"> Menabung</i></a>
```
<a href="<?=base\_url('validasi\_tabungan/ambil\_tabungan.

php') ?>" class=" btn btn-

danger"> <i class="glyphicon glyphicon-

qrcode"> Ambil Tabungan</i></a>

<a href="<?=base\_url('Admin/exportExcelGan') ?>" class= "btn btn-success">Export Data</a>

 $\langle$ div $>$ 

 $\langle$ div>

# $\langle$ ?php

 $\lt$ /

if(\$this->session->flashdata('info')){

## ?>

<div class="alert alert-danger alertdismissible fade show" role="alert"> <strong> <?php echo \$this->session- >flashdata('info'); ?> </strong> <button type="button" class="close" data-dismiss="alert" arialabel="Close"><span aria-hidden="true">&times;</span>

```
</button>
\langlediv> <?php
    }
  ?>
```
## **Lanjutan Segment program 3.3** Menu Tabungan

```
<table class="table table-striped progress-table text-
center" style="width:100%" id="tabungan">
   <thead>
```
 $<$ tr $>$ 

```
<br><td>No</td>
```

```
<td>NIS</td>
```

```
 <td>Nama Siswa</td>
```

```
 <td>Alamat</td>
```

```
 <td>Tanggal Tabungan</td>
```

```
<td>Debit</td>
```

```
<td>Kredit</td>
```

```
<th>Action</th>
```

```
\langle tr>
```

```
</thead>
```

```
<tbody>
```

```
\langle?php
```

```
$total = 0; $total_kredit=0;
  $no = 1;\frac{1}{2} $saldo = 0;
   foreach ($data as $k) {
   ?>
<tr><br><td><? = $no ?></td>
```

```
<td><?= $k['nis'] ?></td>
```
 $\langle \text{td}\rangle \langle \text{d} \rangle = \frac{\hat{\mathbf{x}}}{\hat{\mathbf{x}}}$ ['nama\_siswa'] ? $\langle \text{td}\rangle$  <td><?= \$k['kotalahir\_siswa'] ?></td>  $\langle \text{td}\rangle \langle \text{d} \rangle = \frac{\langle \text{td}\rangle}{\langle \text{td}\rangle}$  $\langle \text{td}\rangle \langle \text{d} \rangle = \langle \text{Rp. } \text{"number\_format}(\$\text{k}[\text{'dt}'], 2, ', ', ') \rangle \rangle \langle \text{td}\rangle$ 

## **Lanjutan Segment program 3.3** Menu Tabungan

```
\langle \text{td}\rangle \langle \text{d} \rangle = \langle \text{Rp. } \text{"number\_format}(\$\text{kt}^{\dagger}]\rangle, \text{?}, \langle \text{?}, \text{'t} \rangle\langle!--\langle?php
  if(\stepsif{\lampless{\lampless{\lampless{\lampless{\lampless{\lampless{\lampless{\lampless}}}$ \
   \saldo = \saldo + k['dt'] - \frac{k[r^*]}{k};
    }else{
    \saldo = \saldo + \ k['dt'];
       }
    ?>
 \lt td\lt t?php echo "Rp. ".number_format($saldo,2,'.',',') ?\gt t/td>--
><td><a class="btn btn-
```

```
primary" href="<?php echo base_url()."Admin
```

```
/detail_tabungan/".$k['id_siswa'] ?>">Detail</a></td>
```
 $\langle tr \rangle$ 

<?php

```
$total += $k['dt'];
```

```
$total_kredit += $k[kt];
```
\$no++; }

```
 ?>
```
 $<$ tr $>$ 

<td colspan="5">TOTAL TABUNGAN</td><!-- column 1 --> <td style="display:none"></td><!-- column 2 --> <td style="display:none"></td><!-- column 3 --> <td style="display:none"></td><!-- column 4 -->

## **Lanjutan Segment program 3.3** Menu Tabungan

<td style="display:none"></td><!-- column 5 -->  $\langle \text{td} \rangle$  <?php echo "Rp. ".number\_format(\$total, 2, '.', ',') ?>  $\langle \text{td} \rangle$  $\langle$ !-- column 6 --> <td > <?php echo "Rp. ".number\_format(\$total\_kredit, 2, '.', ',') ? > </td><!-- column 7 -> <td style="display:none"></td><!-- column 8 --> <td style="display:none"></td><!--column 9-->

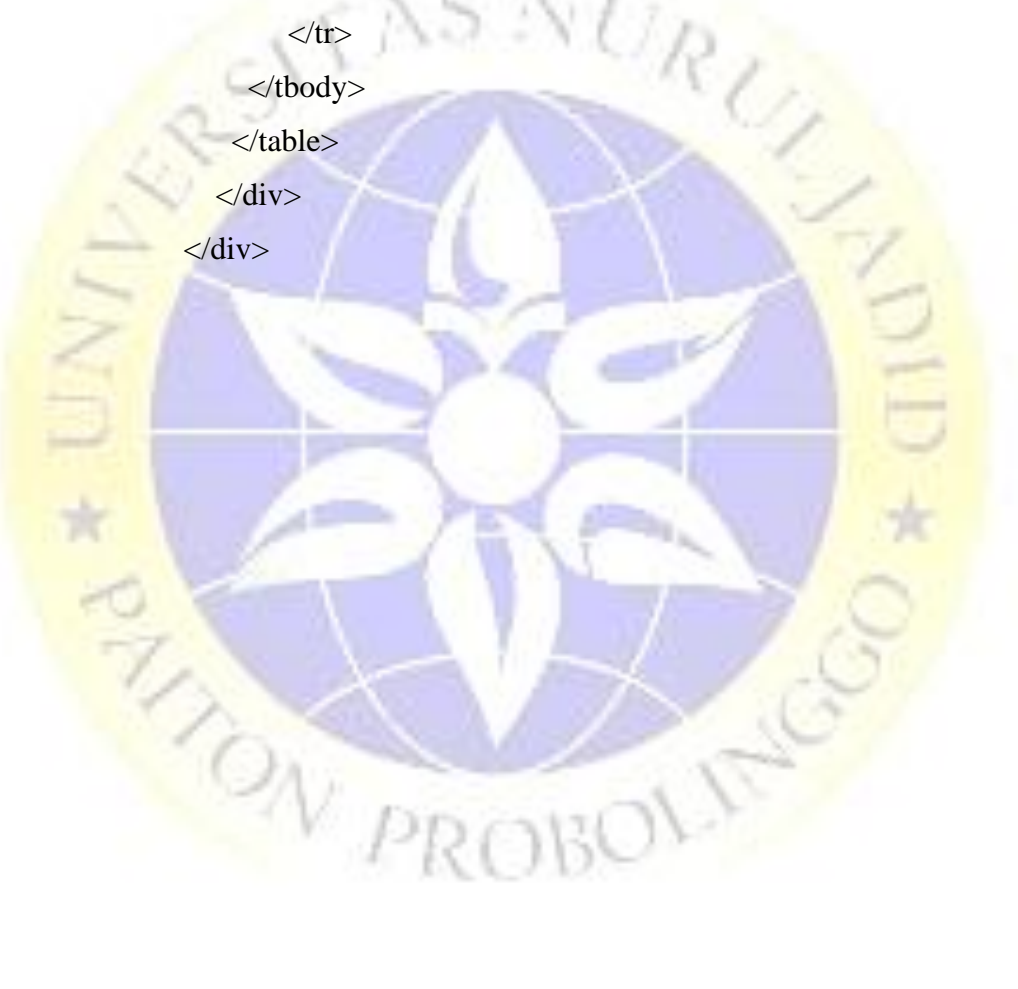